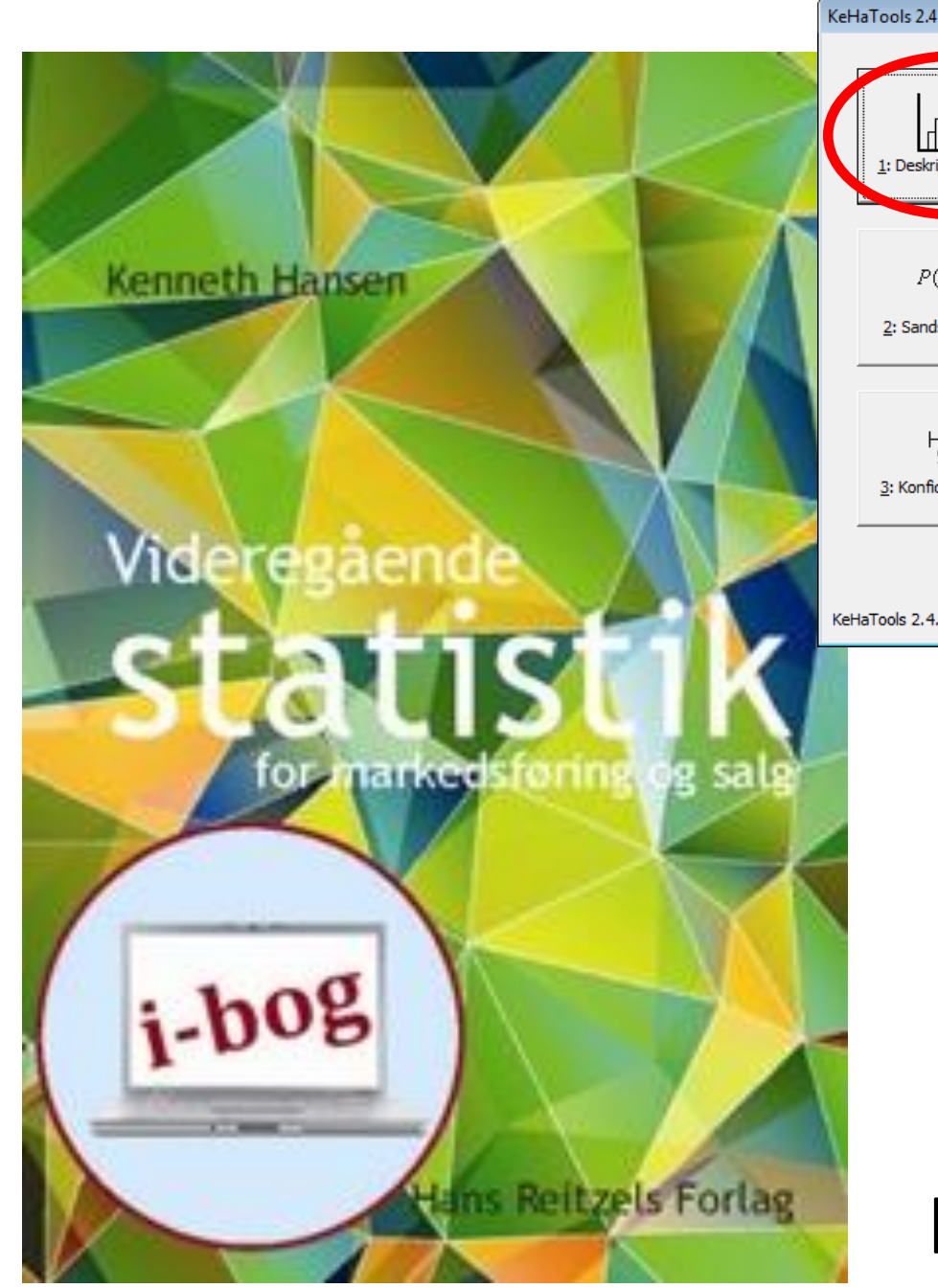

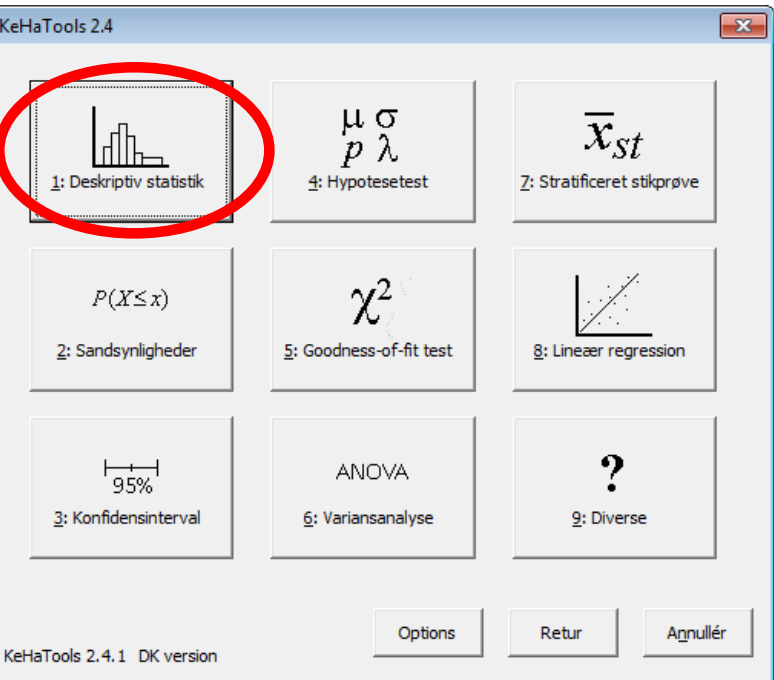

Videregående Statistik og KeHaTools Kapitel 1:

Mere om beskrivende statistik

# **Oversigt**

- 
- 
- Kapitel 1.3 Boxplot
- Kapitel 1.4 Andre mål
- Kapitel 1.5 Fraktiler
- 
- 

• Kapitel 1.1 Skævhed og kurtosis • Kapitel 1.2 Median, kvartilsæt og IQR • Eksempel 1.4 Ugrupperede observationer • Eksempel 1.5 Grupperede observationer

#### Data

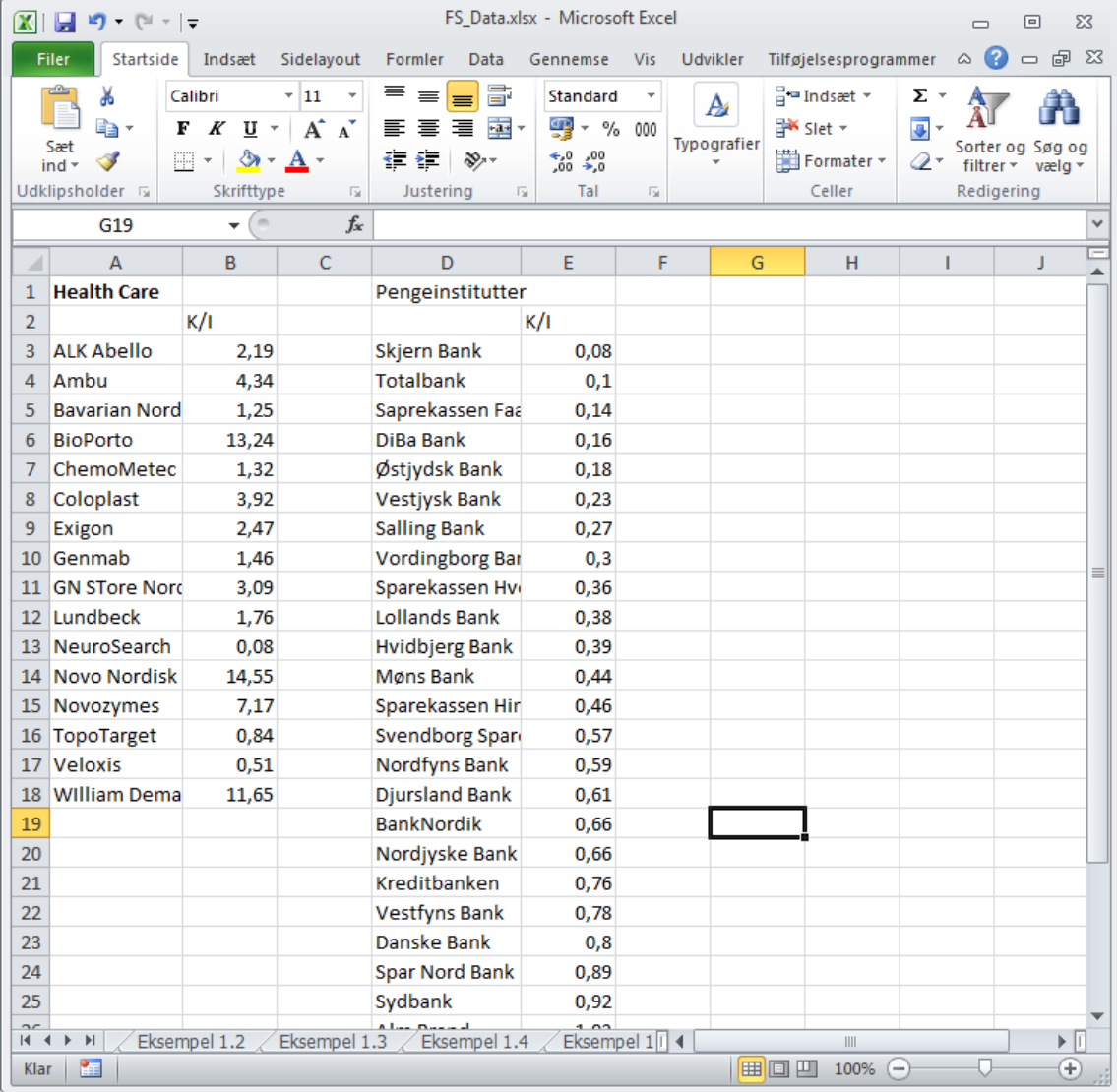

# Skævhed og kurtosis - I

• Disse størrelser beregnes ved hjælp af indbyggede funktioner i Excel

- Skævhed: =skævhed(...)
- Kurtosis: =topstejl(...)

# Skævhed og kurtosis - II

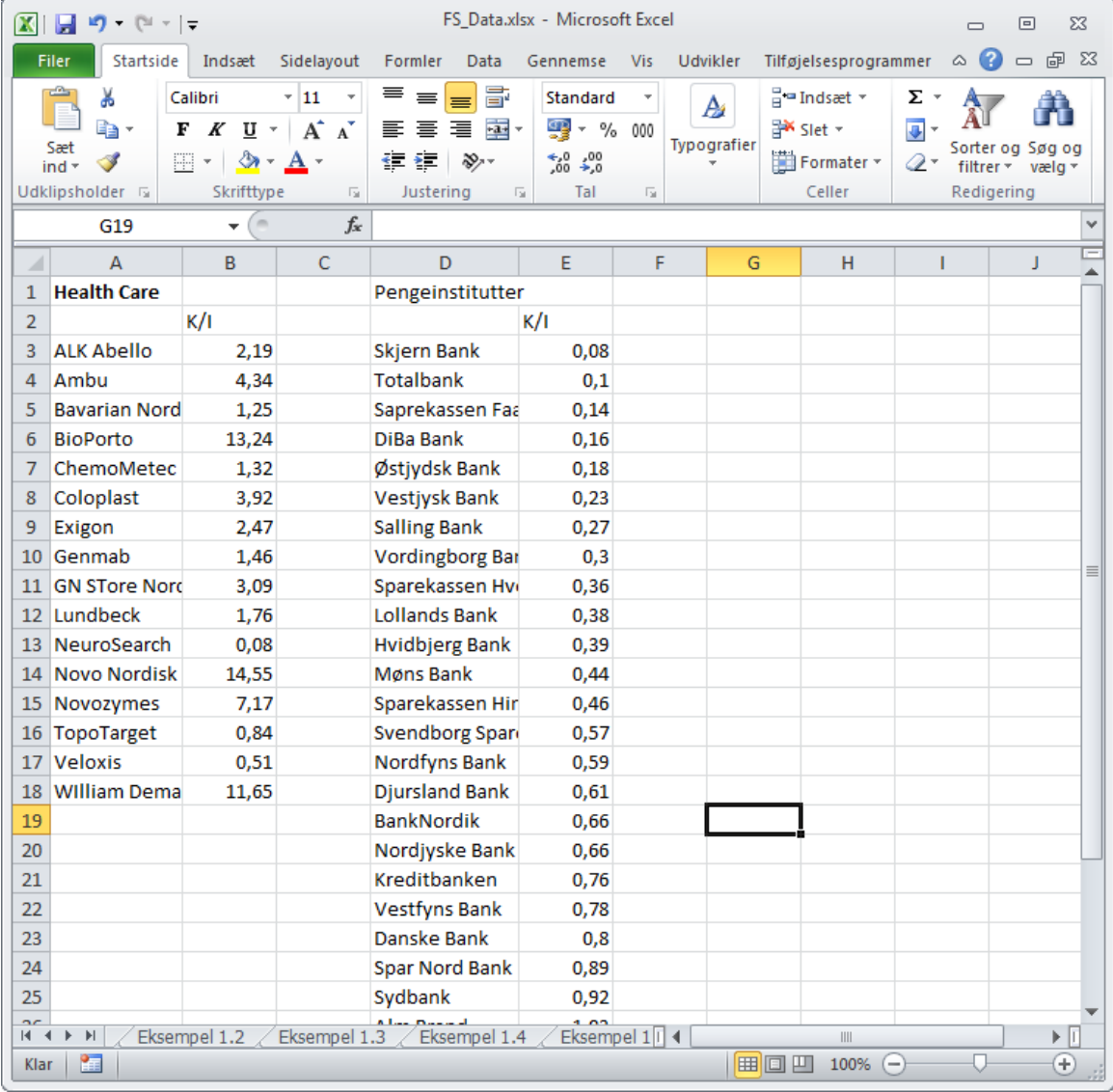

# Median og kvartil - I

- Disse størrelser beregnes ligeledes vha. indbyggede funktioner
- Median: = median(...)
- 1. kvartil:  $=$  kvartil $(...; 1)$
- 3. kvartil:  $=$  kvartil $(...; 3)$
- IQR beregnes som differensen mellem 1. og 3. kvartil

# Median og kvartil - II

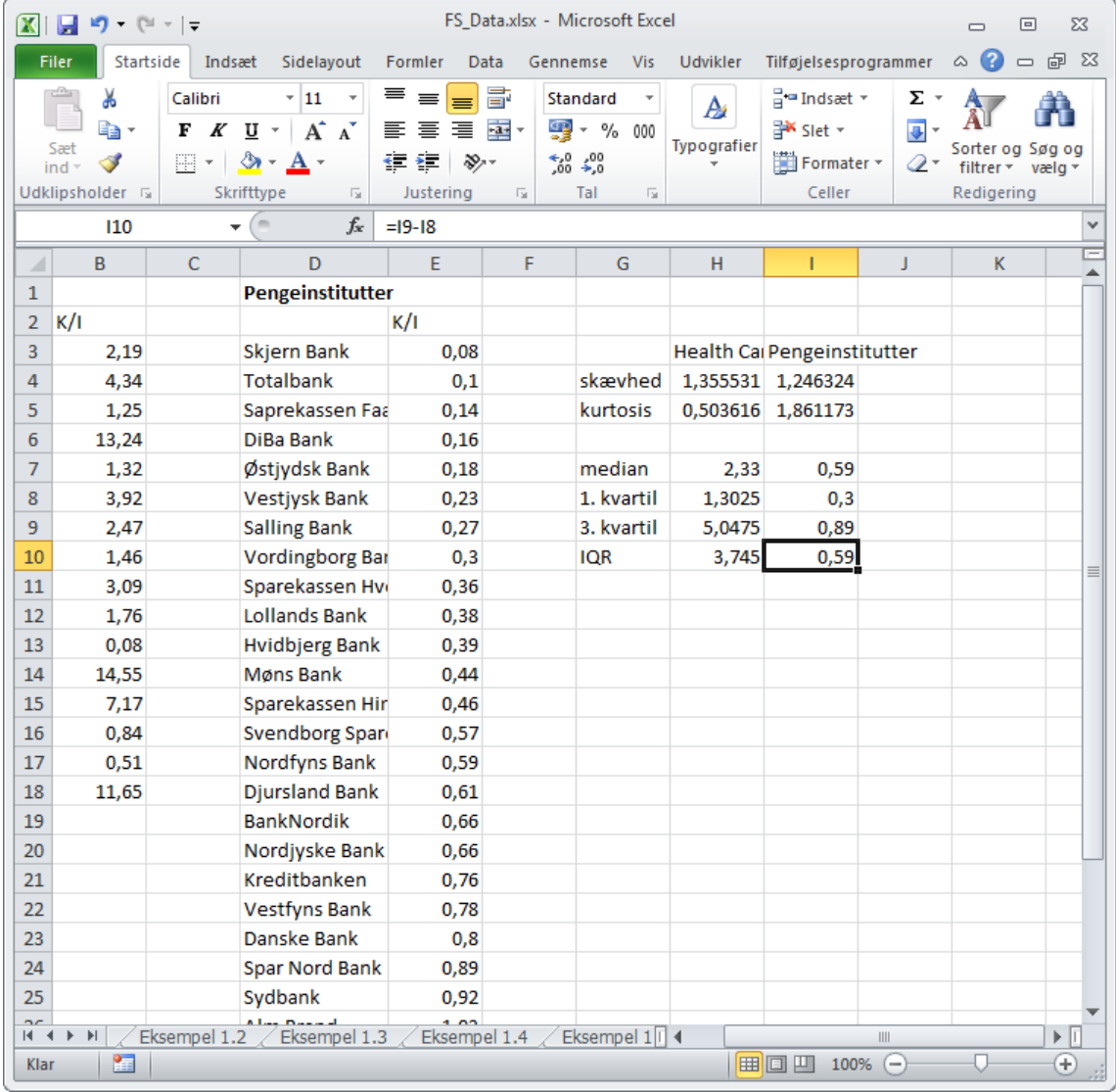

### Boxplot - I

• Boxplots kan ikke umiddelbart laves i Excel, men sagtens i KeHaTools

• Observationerne skal placeres i kolonner, med én kolonne pr. datasæt, og overskrifter i øverste række

# Boxplot - II

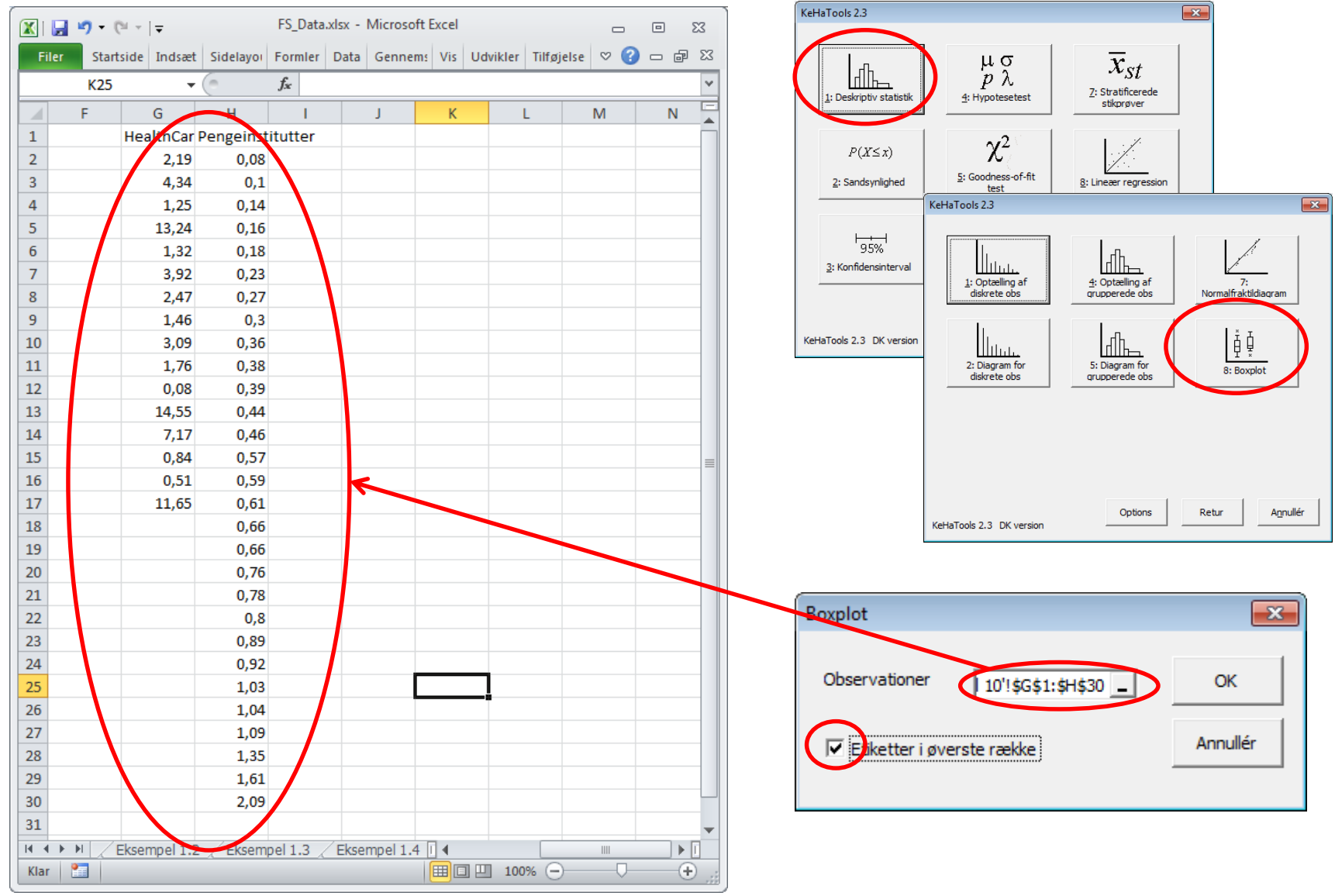

# Boxplot - III

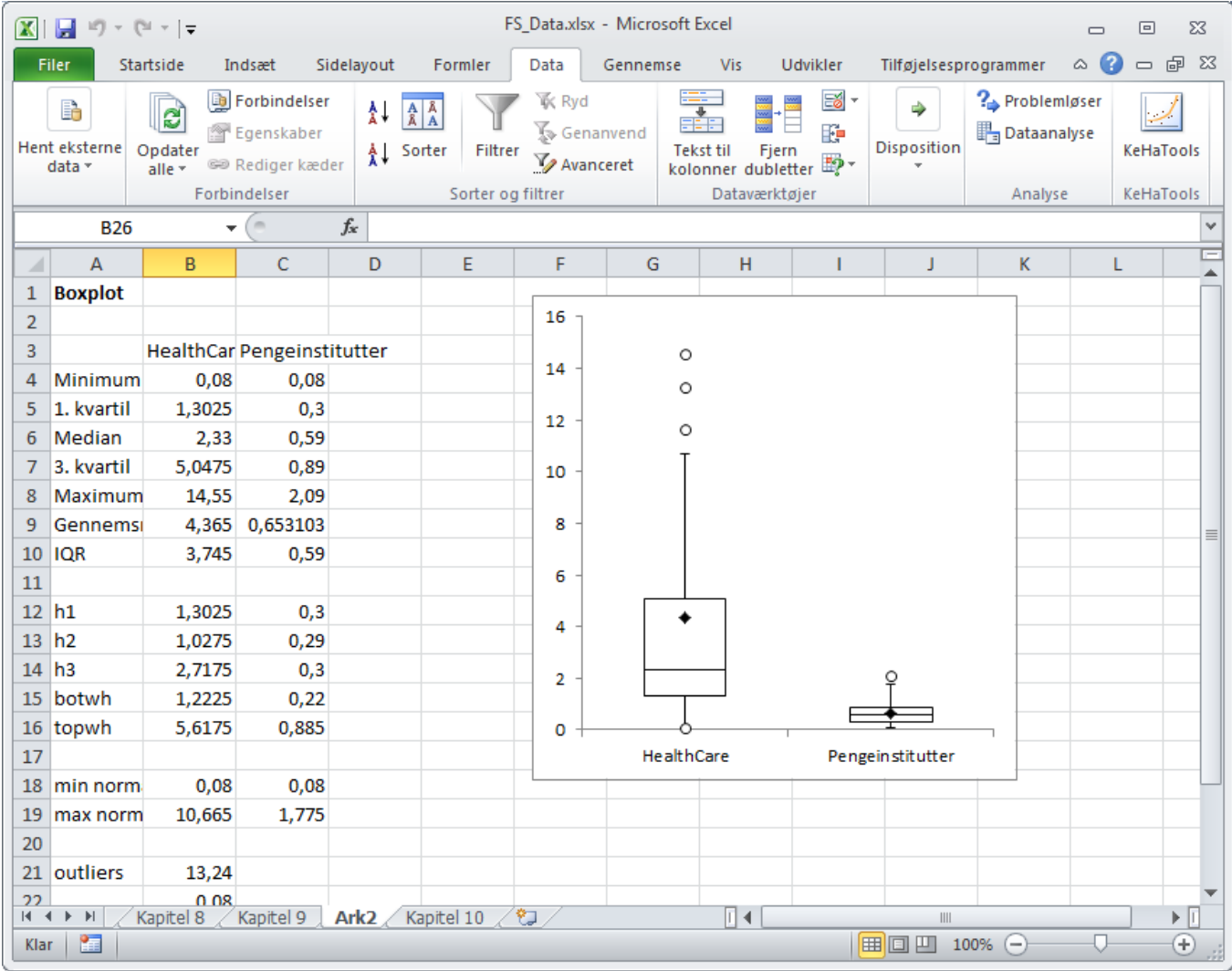

## Andre centralmål

- Typetallet =hyppigst.enkelt(...)
- Trimmet middelværdi =trimmiddelværdi(...; procent)

# Andre spredningsmål

- Variationsbredde kan ikke umiddelbart beregnes, men findes vha. funktionerne  $=min(...)$  og  $= mask(...)$
- $MAD = MAD(...)$

# Fraktiler

- Fraktiler findes i Excel vha. indbyggede funktioner:
- = fraktil (...; andel)
- = percentil(...; procenttal)

### Eksempel 1.4 - I

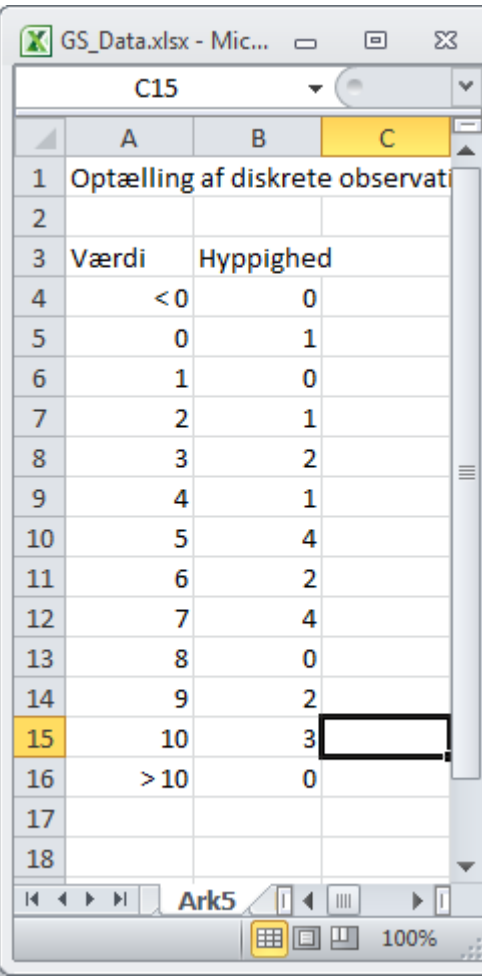

### Eksempel 1.4 - II

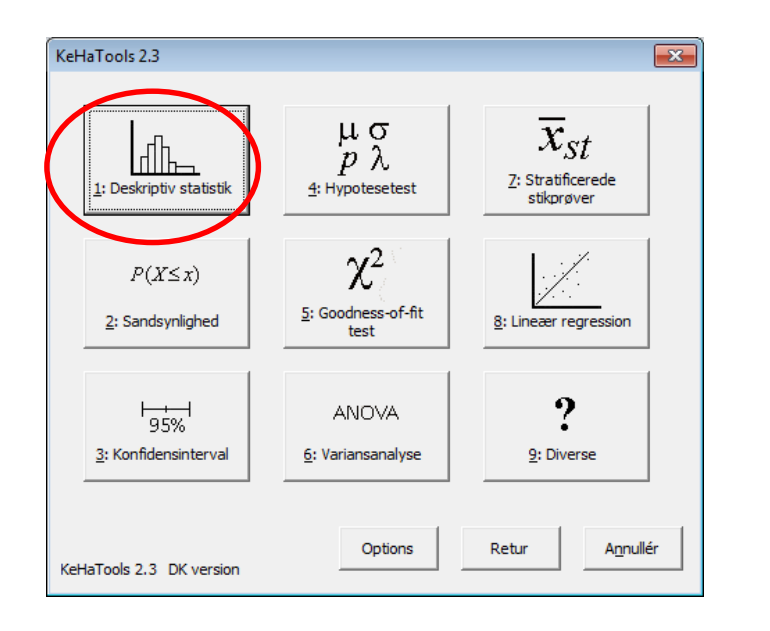

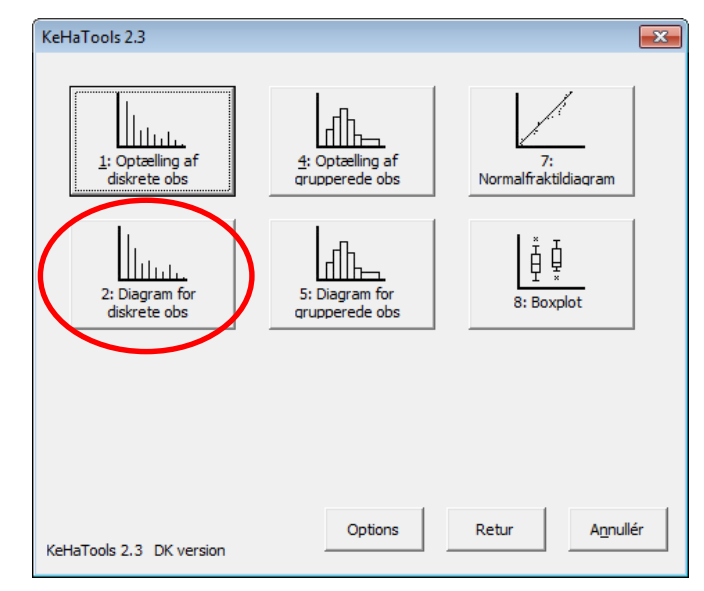

### Eksempel 1.4 - III

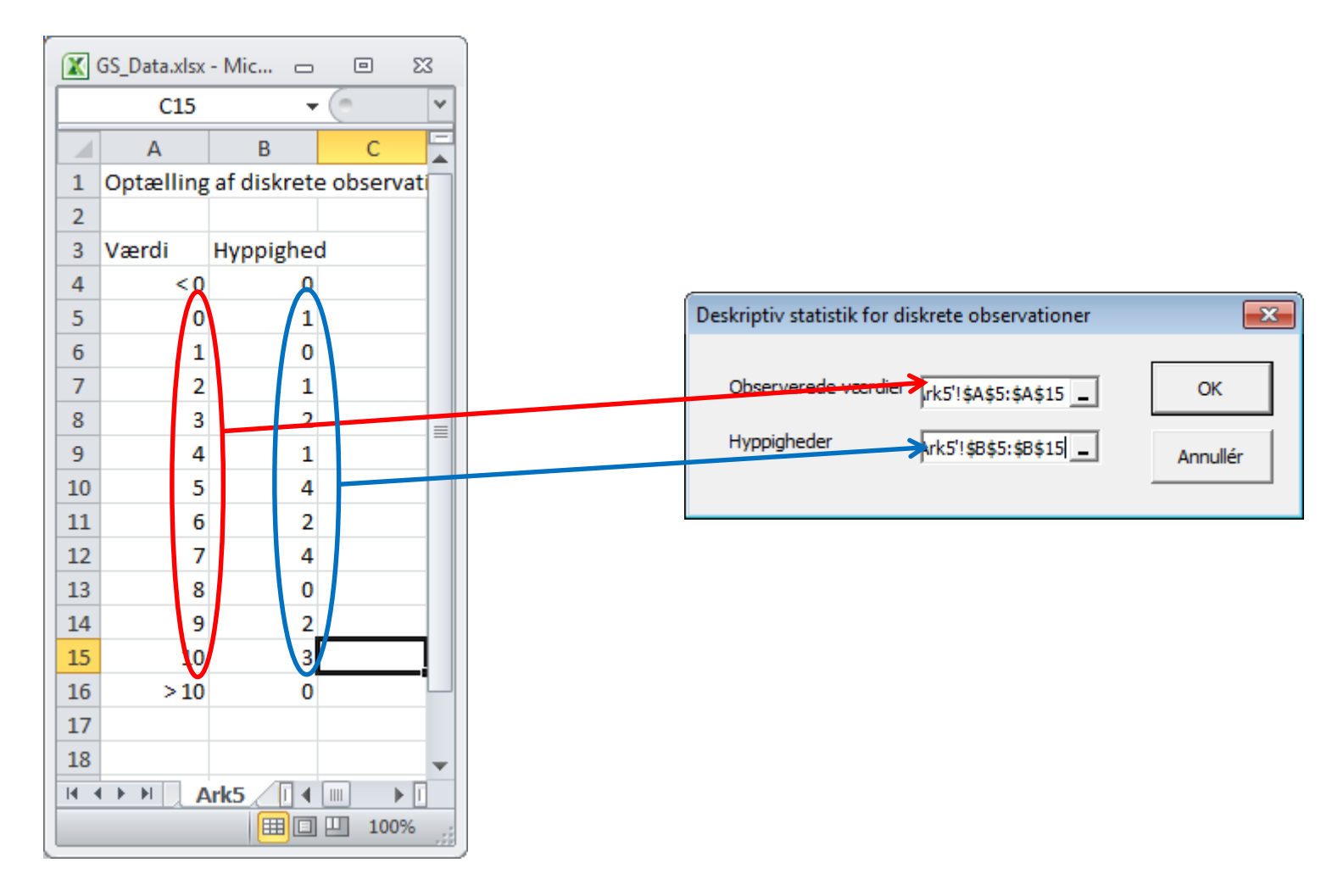

#### Eksempel 1.4 - IV

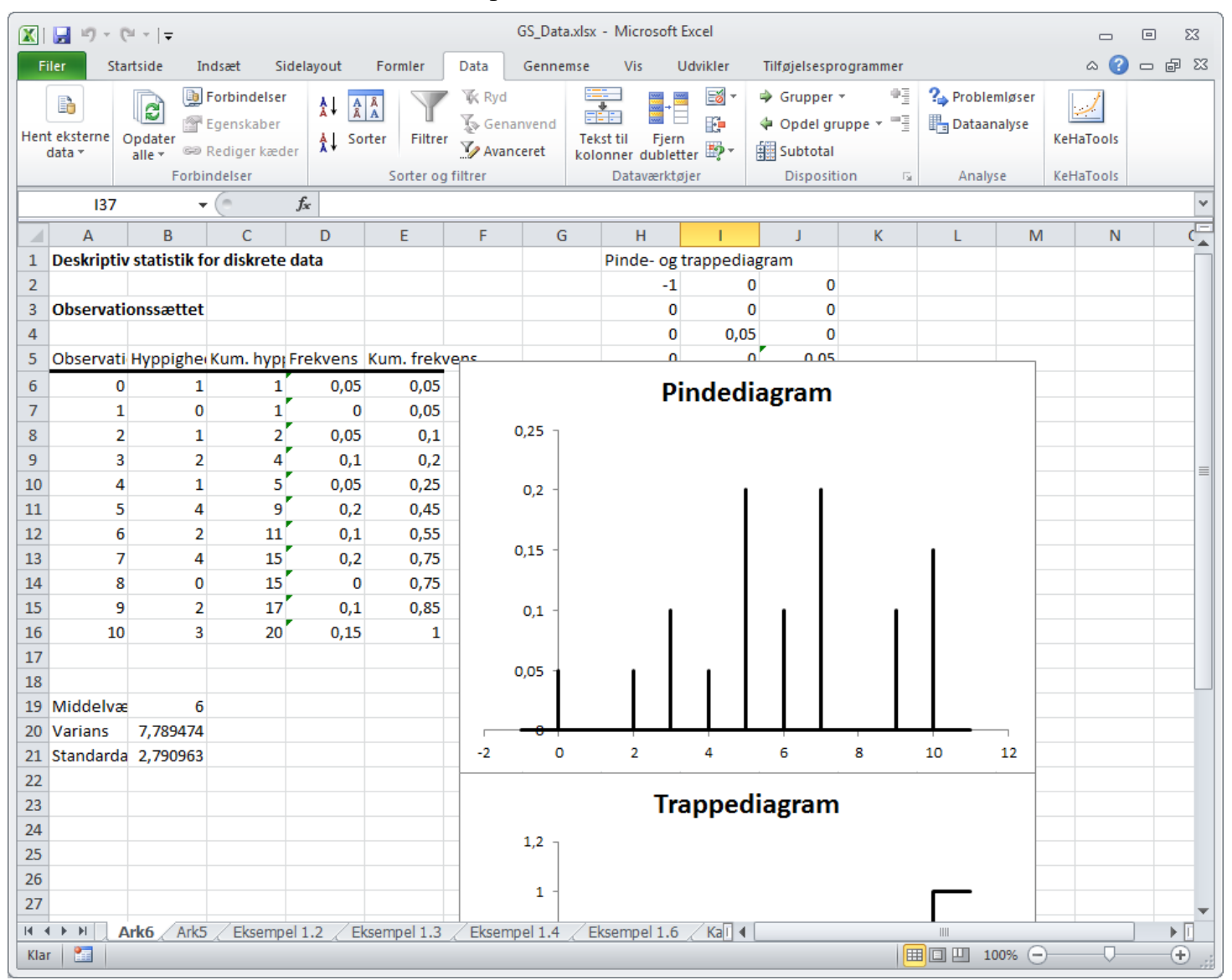

### Eksempel 1.5 - I

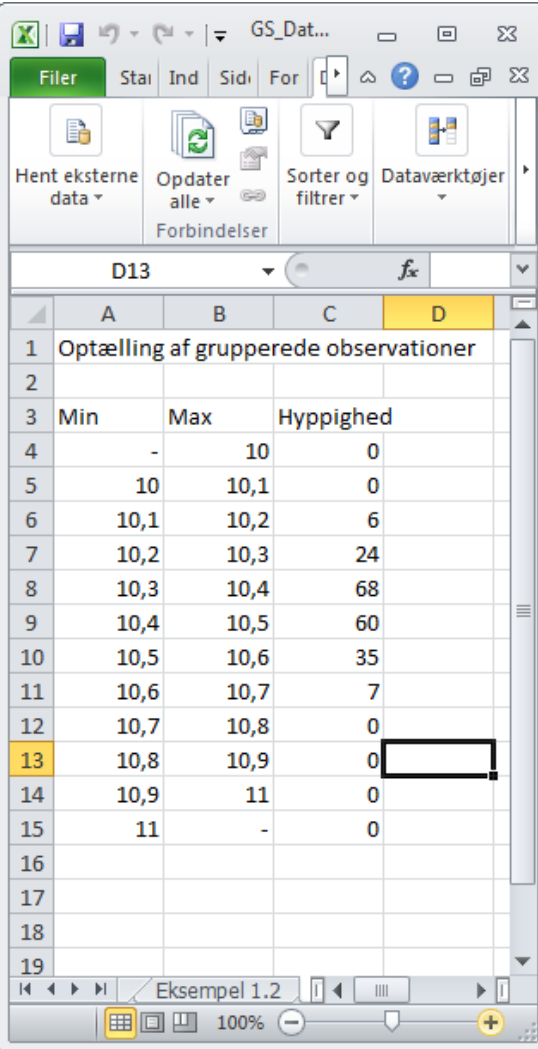

### Eksempel 1.5 - II

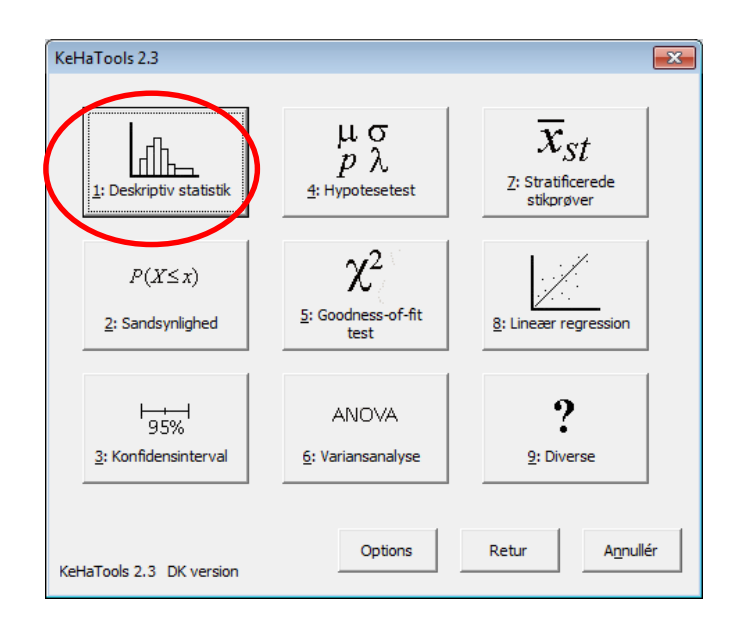

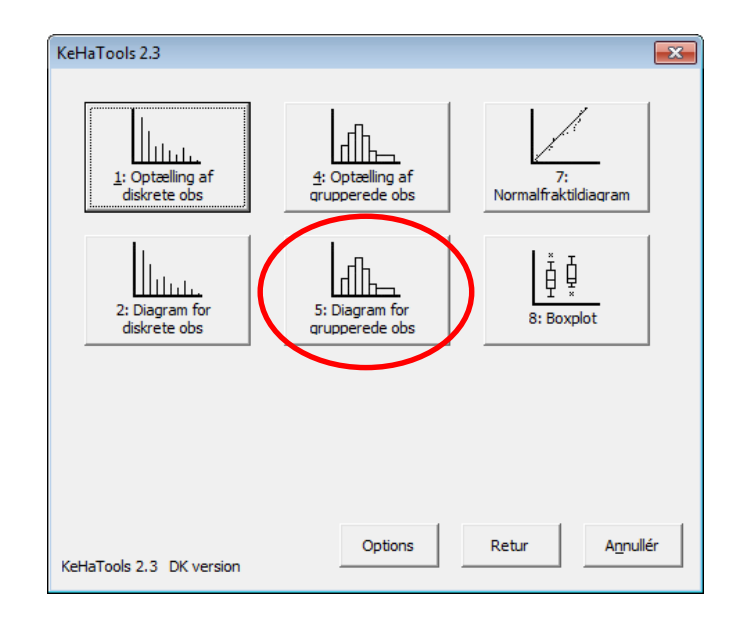

### Eksempel 1.5 - III

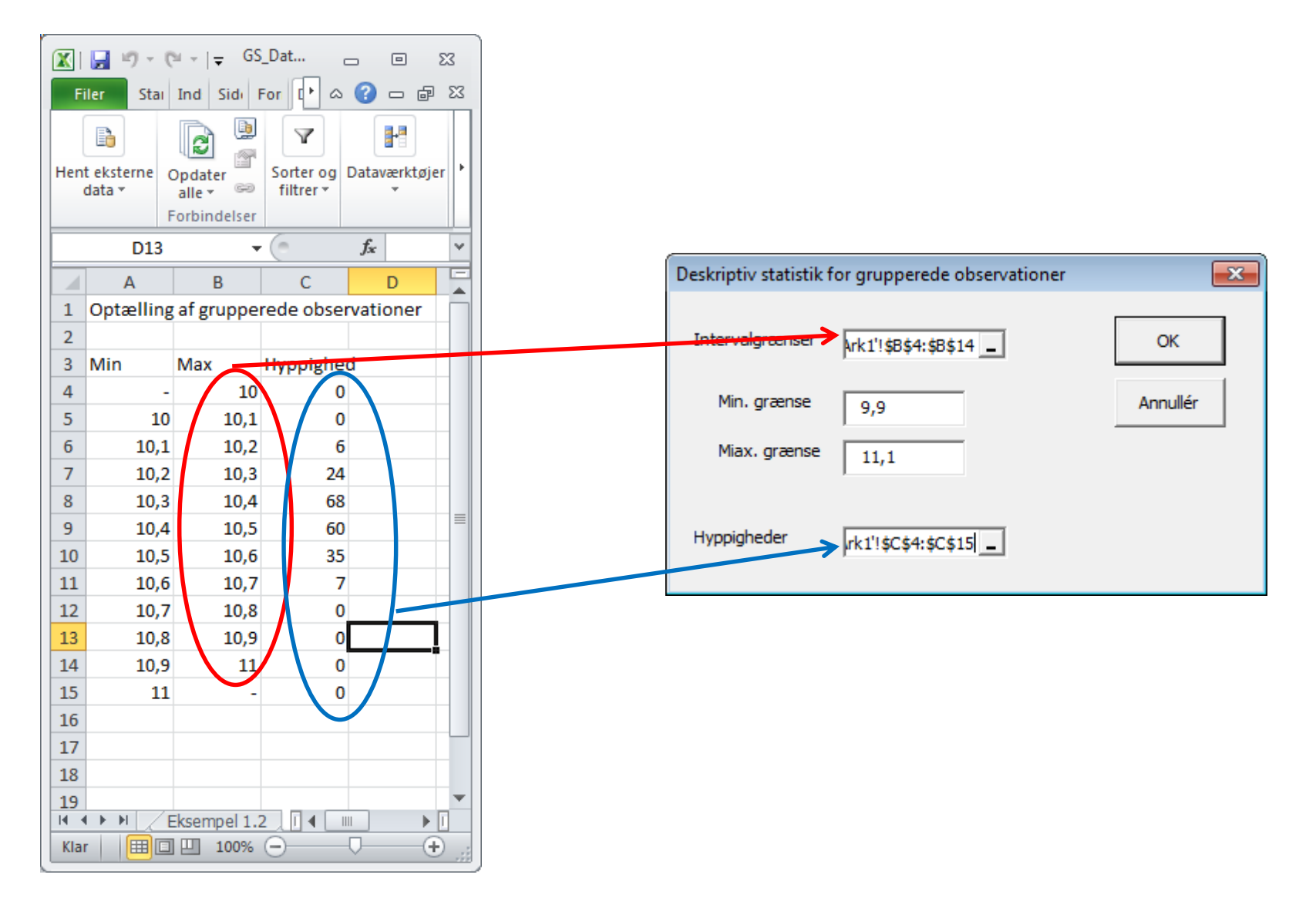

### Eksempel 1.5 - IV

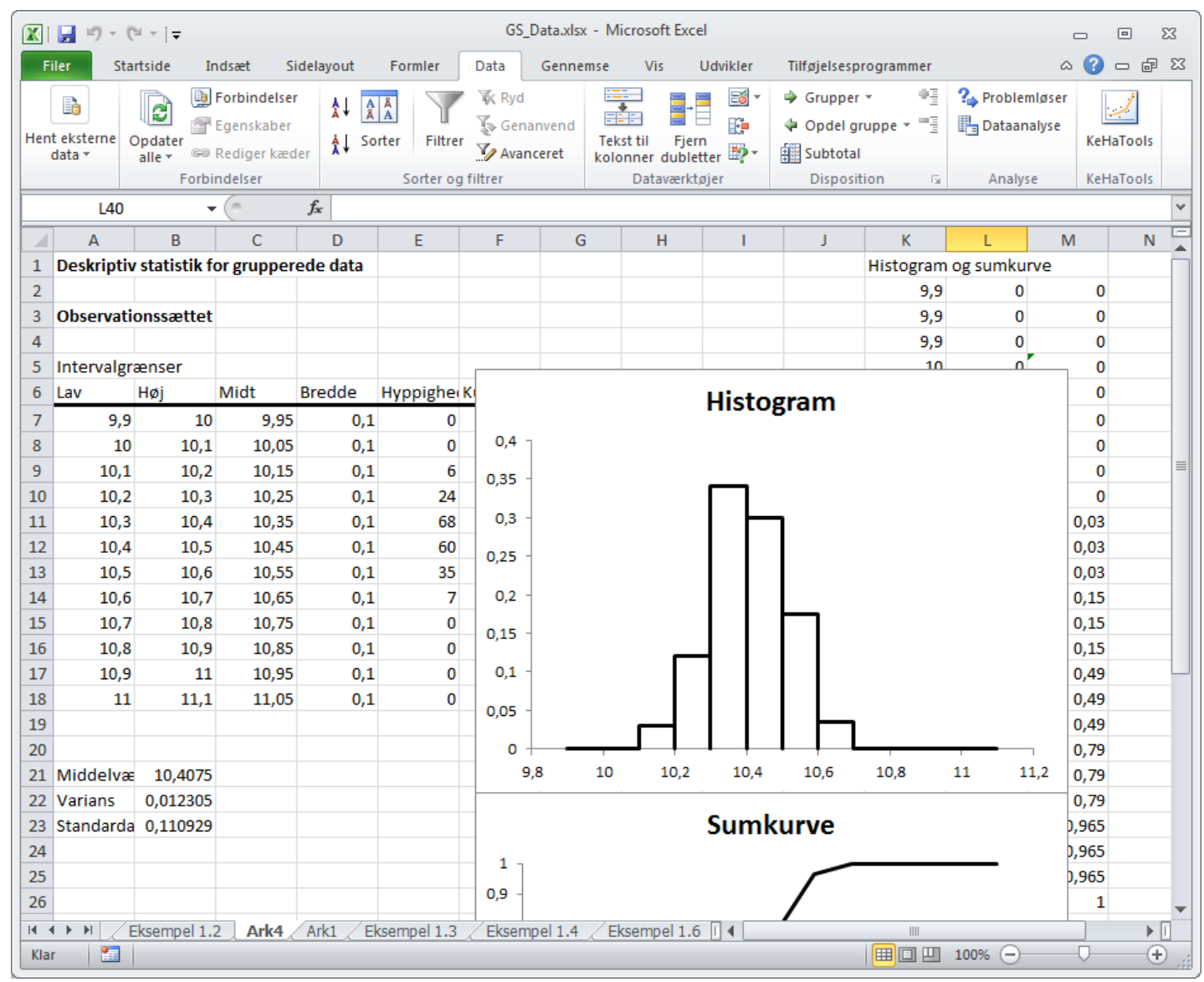